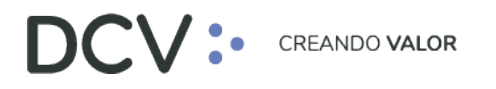

# **Anexo 13 Informe de Operaciones de Prenda**

**Versión 1 Diciembre 2021**

> Av. Apoquindo 4001, Piso 12, Las Condes, Santiago, Chile. Tel.: (56 2) 2393 9001 www.dcv.cl

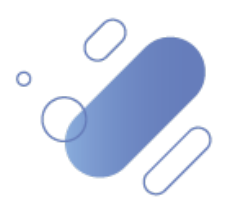

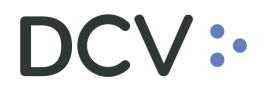

## Tabla de contenidos

## Contenido

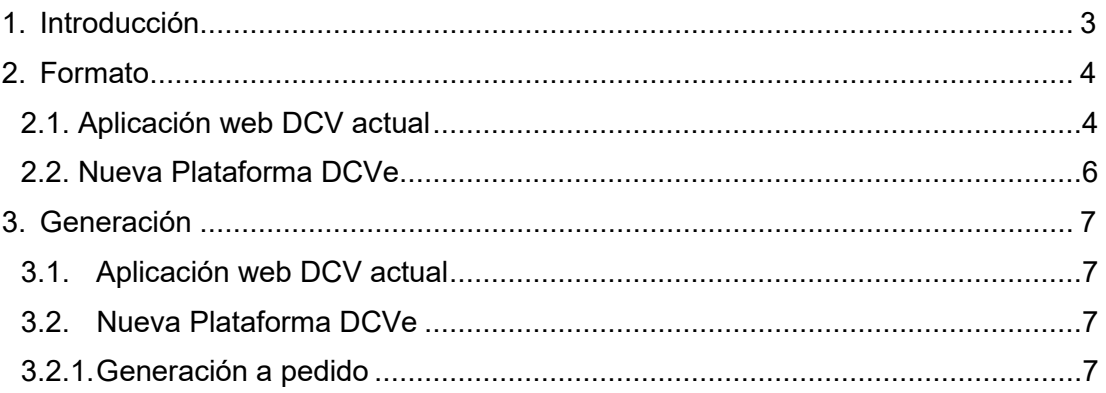

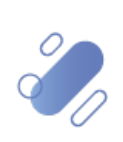

# $\mathsf{CV}$  :

## <span id="page-2-0"></span>**1. Introducción**

El "Informe de operaciones de Prenda", en la actualidad:

- o Se genera a solicitud de los depositantes.
- o Es depositado en la casilla electrónica de la Aplicación web DCV seleccionada por el depositante.
- o Se pueden aplicar distintos filtros (fecha del movimiento, estado de prenda, numero de prenda, instrumento, deudor, acreedor o beneficiario).
- o Su nombre actualmente es "Informe de movimientos de prenda a pedido".

Se identifican dos formatos en los cuales puede ser generado:

- o Tipo informe (".pdf").
- o Tipo archivo de datos.

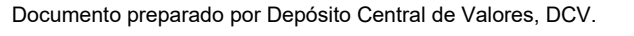

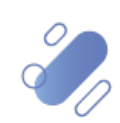

# DCV:

# <span id="page-3-0"></span>**2. Formato**

### <span id="page-3-1"></span>**2.1. Aplicación web DCV actual**

El formato del "Informe de movimientos de prenda a pedido" generado a través la Aplicación web DCV actual considera la siguiente información:

• Formato tipo informe

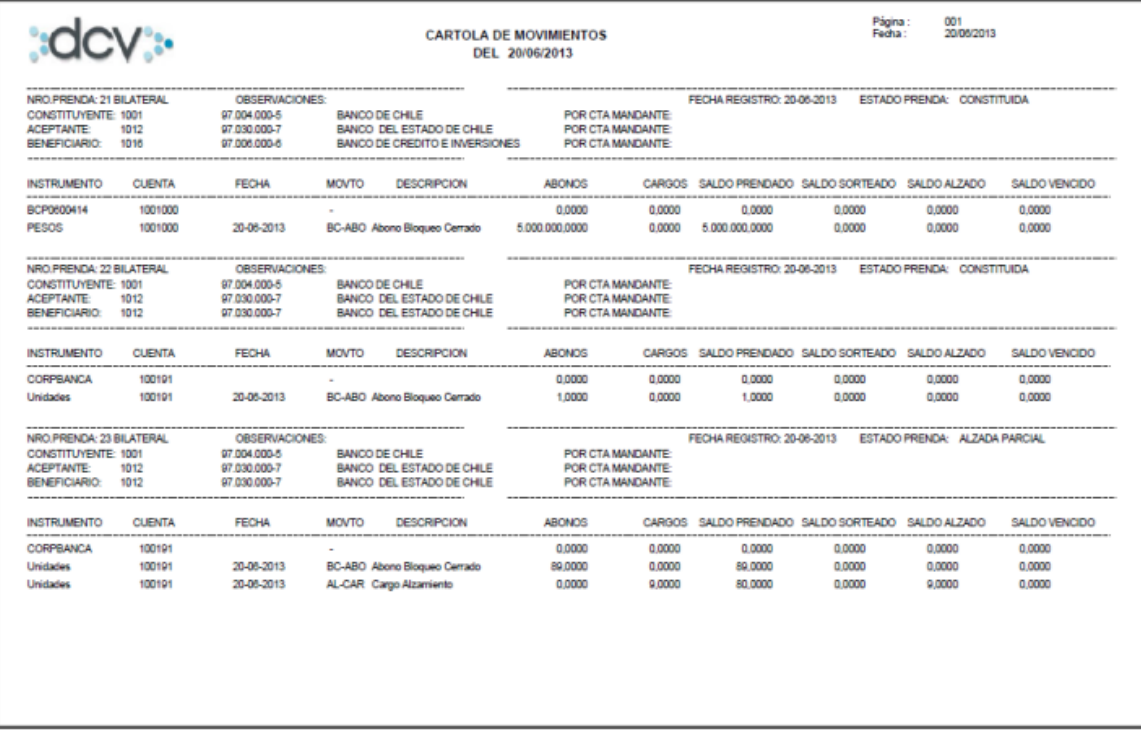

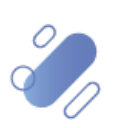

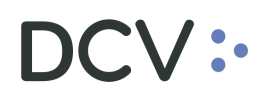

#### • Formato tipo archivo de datos

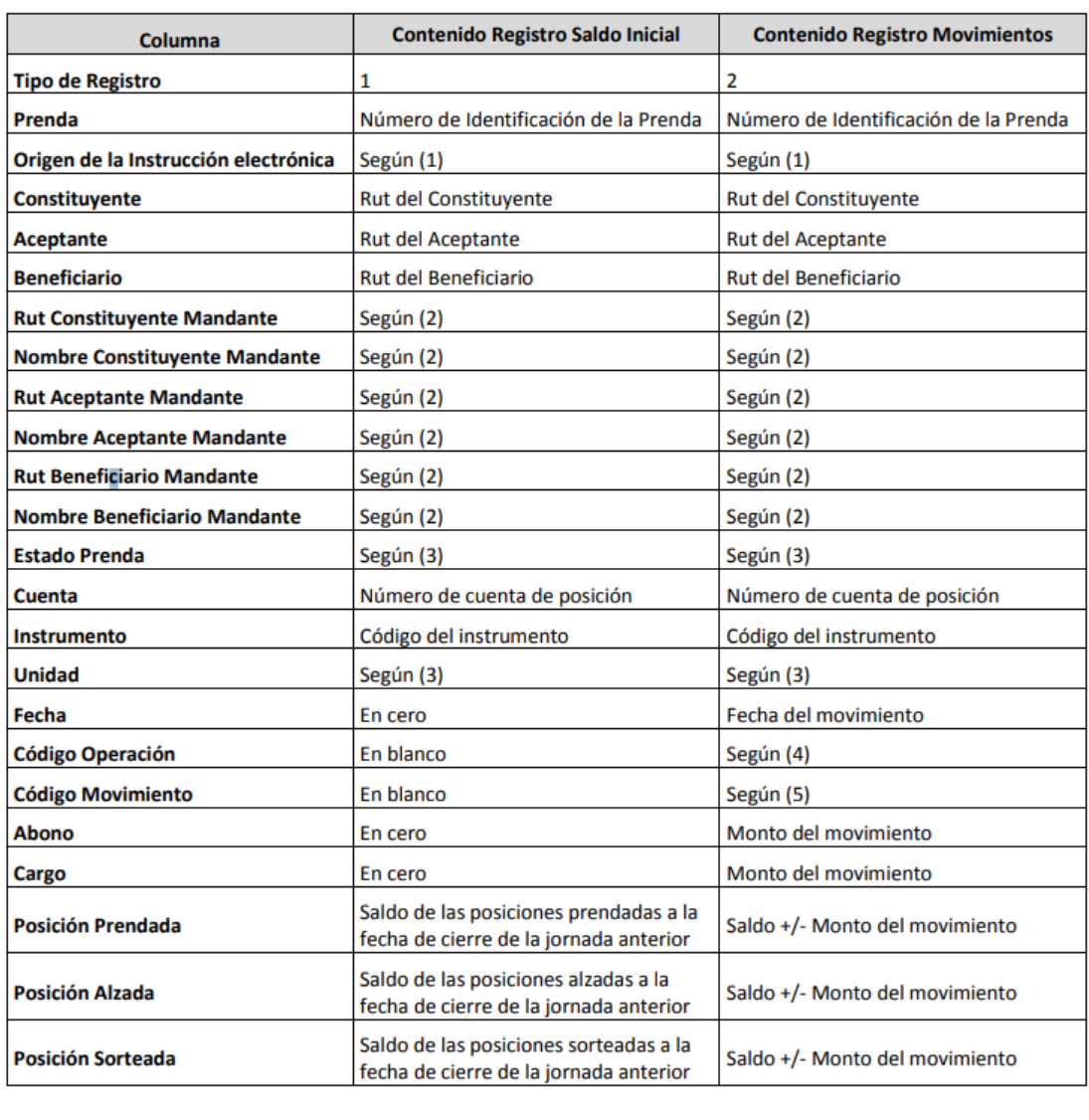

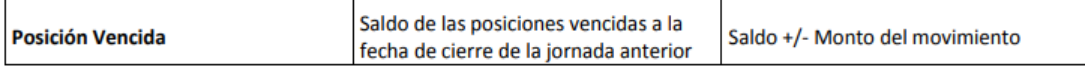

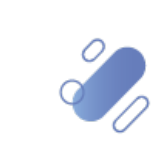

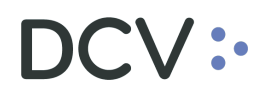

#### <span id="page-5-0"></span>**2.2. Nueva Plataforma DCVe**

La "Cartola de operaciones de Prenda" generado a través la Aplicación DCVe considera la siguiente información:

• Formato tipo informe (.pdf)

# **DCV:**

DEPÓSITO CENTRAL DE VALORES S.A.

#### INFORME DE OPERACIONES DE PRENDA

Página :1 / 3 Fecha : 07/12/2021

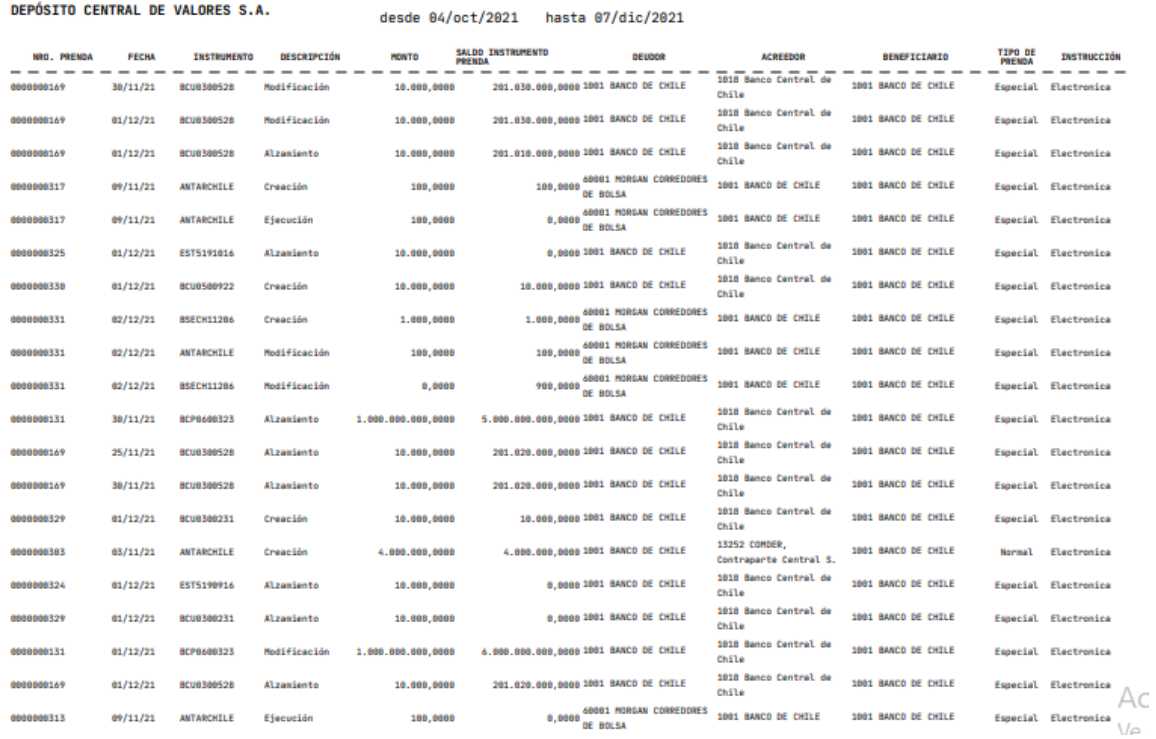

Documento preparado por Depósito Central de Valores, DCV.

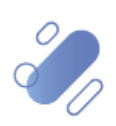

# <span id="page-6-0"></span>**3. Generación**

#### <span id="page-6-1"></span>**3.1. Aplicación web DCV actual**

En la actualidad, el informe es emitido a solicitud de los Depositantes en línea y queda depositado en la casilla electrónica web que selecciona el depositante.

Se pueden aplicar distintos filtros para obtener la información entre ellos:

- o Fecha del movimiento
- o Estado prenda
- o Número de prenda
- o Instrumento
- o Deudor
- o Acreedor
- o Beneficiario.

#### <span id="page-6-2"></span>**3.2. Nueva Plataforma DCVe**

Se generará a solicitud del depositante, sólo en formato ".pdf", manteniendo el formato actual, donde deberá seleccionar un rango de fechas (desde- hasta), tipo de operación y tipo de Instrucción (campos obligatorios).

Se pueden aplicar distintos filtros para obtener la información entre ellos:

- Participante
- Instrumento
- Tipo de acreedor
- Tipo de deudor
- Referencia de prenda
- Tipo de beneficiario

#### <span id="page-6-3"></span>**3.2.1. Generación a pedido**

Este informe muestra información de las operaciones de prenda relacionadas al participante.

Para realizar la solicitud de este informe, debe realizar lo siguiente:

- En el menú principal, seleccionar **Reporte** y luego, **Reportes intradía**.
- Seleccionar en **Nombre del reporte** y luego, **R137A- Informe de operaciones de Prenda**.
- En **Fecha desde** y **Fecha hasta**, seleccionar el rango de fechas de interés.
- En **Tipo de operación** y **Tipo de instrucción** seleccionar una de las opciones.
- Finalmente, seleccione el botón **Solicitud** para el despliegue del certificado solicitado.

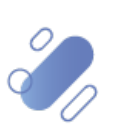

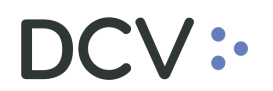

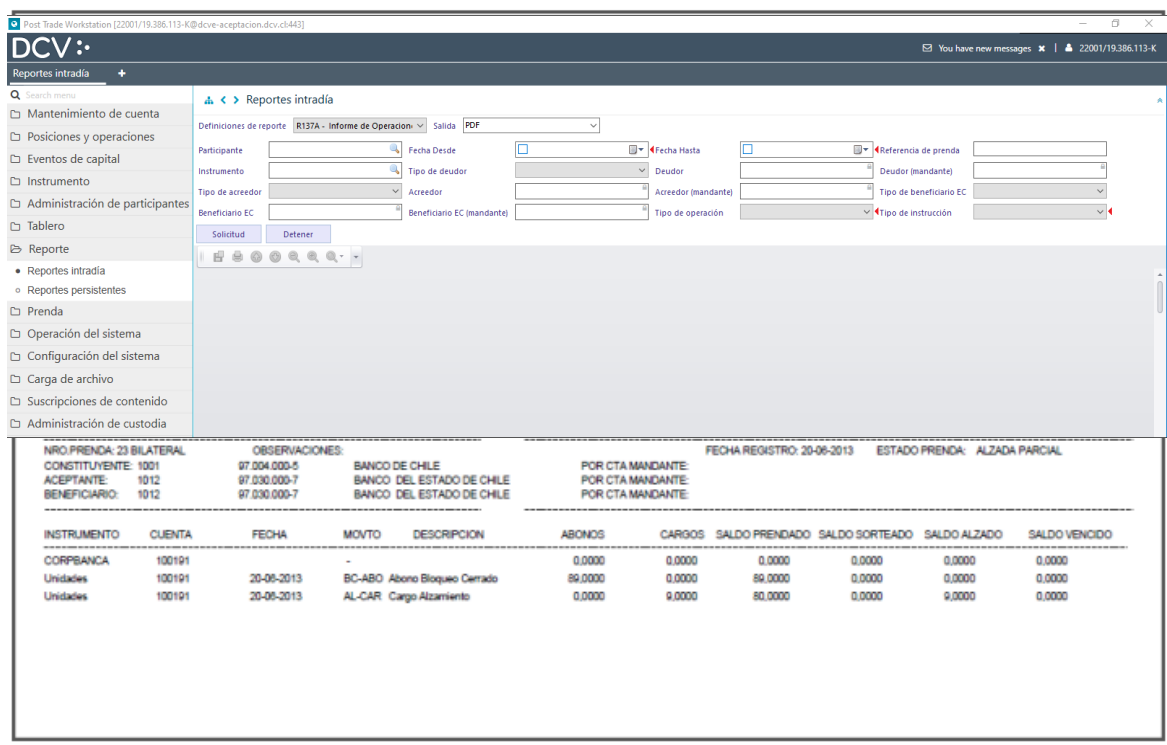

Una vez finalizada la solicitud permite la visualización de forma inmediata y almacenarlo en la ruta que el usuario especifique.

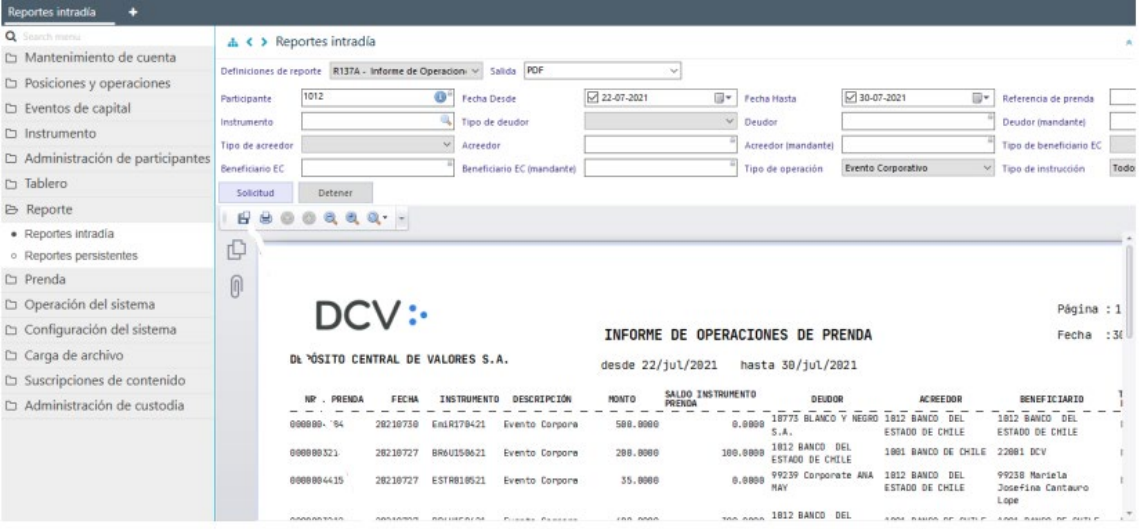

Documento preparado por Depósito Central de Valores, DCV.

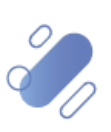